株式会社 東洋 TEL:075-501-6616

# 相続・贈与税顧問 平成 27 年贈与税対応版(Ver.H27.20)の予定

平成 27 年分の贈与税申告書に対応した「相続・贈与税顧問 平成 27 年贈与税対応版 (Ver.H27.20)」のリリース予定についてご連絡します。

このプログラムは、平成 27 年 1 月 1 日以降に発生した相続税および贈与税の申告に使用してい ただけます。

なお、以下の内容は変更される可能性があります。あらかじめご了承願います。

- 
- 1.発行プログラム 5.バージョンアップについて
- 2.贈与税 改正の概要 6.フォルダーの構成
- 3.システムの対応内容(予定)
- 4.贈与税 平成 27 年分の先行入力、過年分データの利用について

# 1.発行プログラム

# 1-1. 発行プログラムとバージョンアップの対象

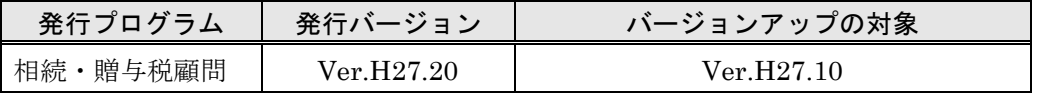

・CD-ROM には、次のセットアッププログラムも収録されています。(プロダクト ID 不要) 相続・贈与税顧問 Ver.H22.22、Ver.H23.21、Ver.H24.20、 Ver.H25.20、Ver.H26.30 ・対象データは、平成 27 年版(Ver.H27.10)および平成 26 年版(Ver.H26.10/Ver.H26.20 /Ver.H26.30)で処理した案件データです。平成 26 年版の案件データは、「旧バージョン データ読込」で移行します。

·財産評価顧問 (Ver.H27.1) からのデータ連動 (相続税申告書) が可能です。

## 1-2. リリース時期(予定)

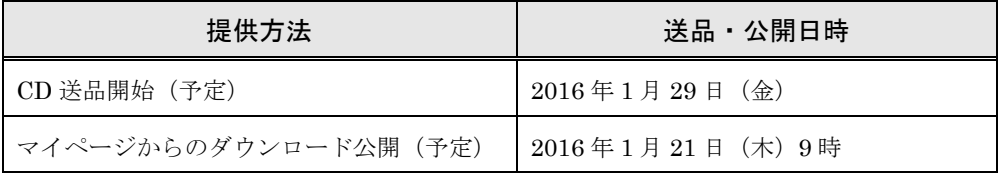

※保守契約にご加入で、改版納入方法をダウンロード選択された後に改版手配された お客様は、「エプソン会計システム マイページ」よりダウンロードが可能です。

#### (参考)

### 平成 27 年分贈与税の申告と納税は、平成 28 年 2 月 1 日(月)から平成 28 年 3 月 15 日(火) までです。

## 1-3.相続・贈与税顧問 期限付きプロダクトID

Ver.H27.20 用の 2 週間限定プロダクト ID をご連絡します。

期限付きプロダクト ID:175617-036547-620487-570324

#### 1-4.贈与税の電子申告対応について

平成27年分贈与税の電子申告に対応した「相続・贈与税顧問Ver.H27.2 電子申告対応版 Ver.e1」を2016年1月29日(金)にダウンロード公開する予定です。

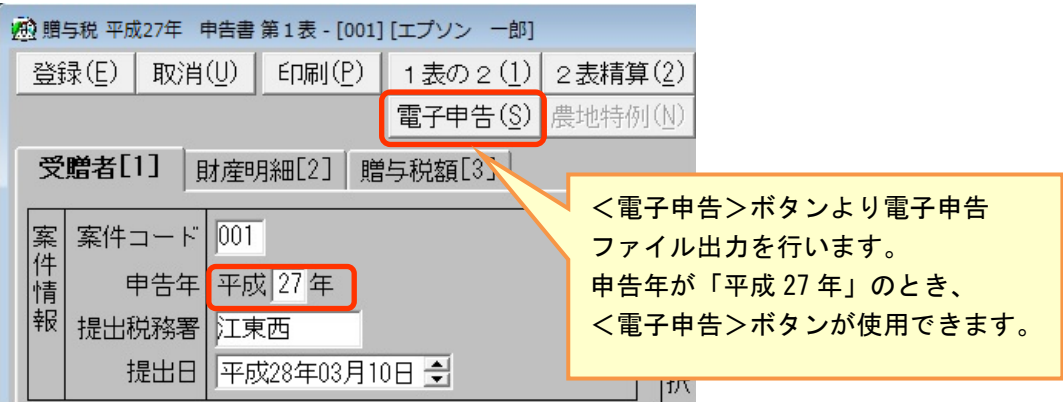

# 2.贈与税 改正の概要

贈与税システムに関する改正の内容は次のとおりです。

# 2-1. 税率構造の見直し

最高税率の引上げや直系尊属から贈与を受けた場合の贈与税の税率構造が次のとおり変 更になりました。

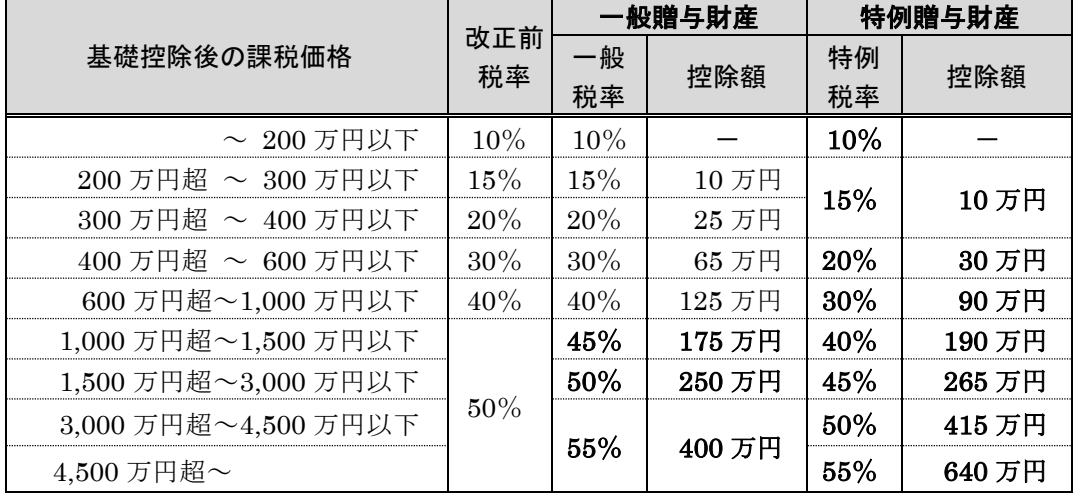

### ■ 特例贈与財産(特例税率を適用する財産)

暦年課税の場合において、直系尊属(父母・祖父母など)からの贈与により財産を取得し た受贈者(財産の贈与を受けた年の1月1日において20歳以上の者に限る)については、 「特例税率」を適用します。

#### ■ 一般贈与財産 (一般税率を適用する財産)

上記の「特例税率」の適用がない財産については、「一般税率」を適用します。

# 2-2.相続時精算課税制度の見直し

適用対象者の範囲の拡大など相続時精算課税の適用要件が変更されました。

- ・適用対象とされる贈与者の年齢制限の引下げ
- ・適用対象とされる受贈者に贈与者の 20 歳以上の孫が追加

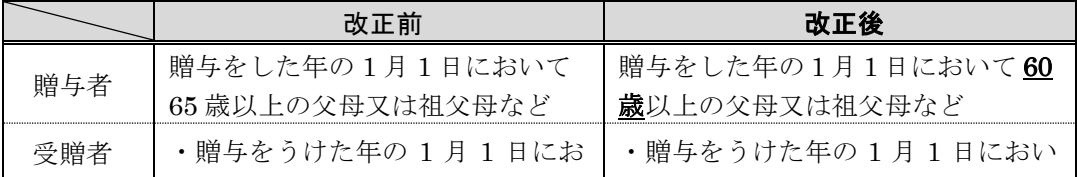

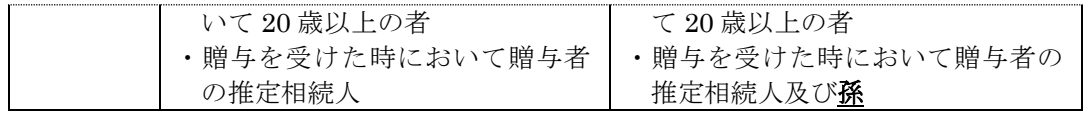

# 2-3.住宅取得等資金の贈与税の非課税

平成 27 年1月1日から平成 31 年 6 月 30 日までの間に父母や祖父母など直系尊属からの 贈与により、自己の居住の用に供する住宅用の家屋の新築、取得又は増改築等(以下「新築 等」)の対価に充てるための金銭(以下「住宅取得等資金」)を取得した場合において、一 定の要件を満たすときは、非課税限度額までの金額について、贈与税が非課税となります。

## ■住宅取得等資金の受贈者ごとの非課税限度額

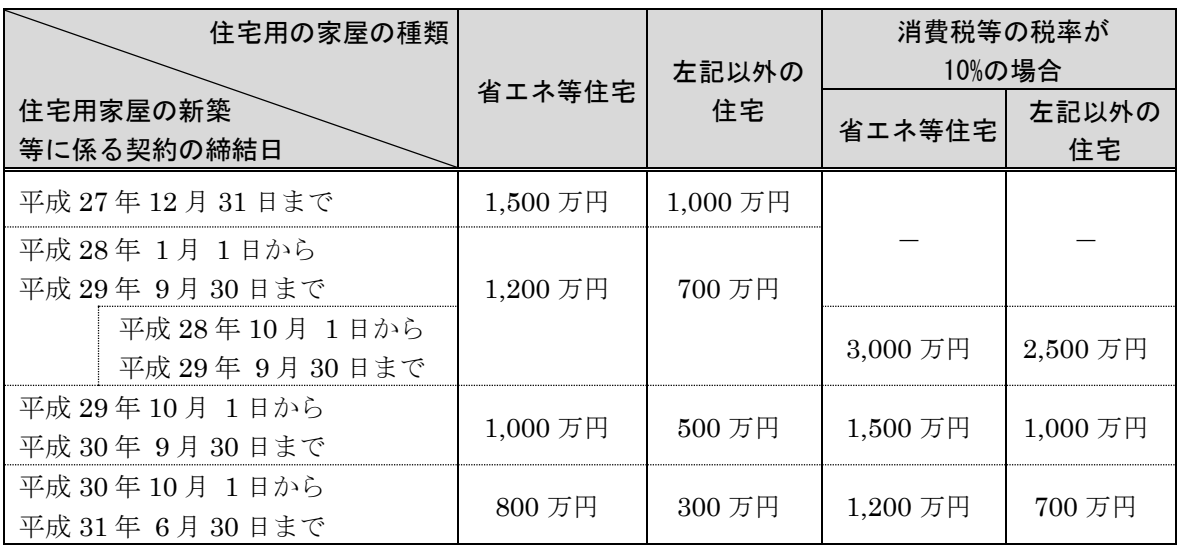

# ■震災に係る住宅取得等資金の受贈者ごとの非課税限度額

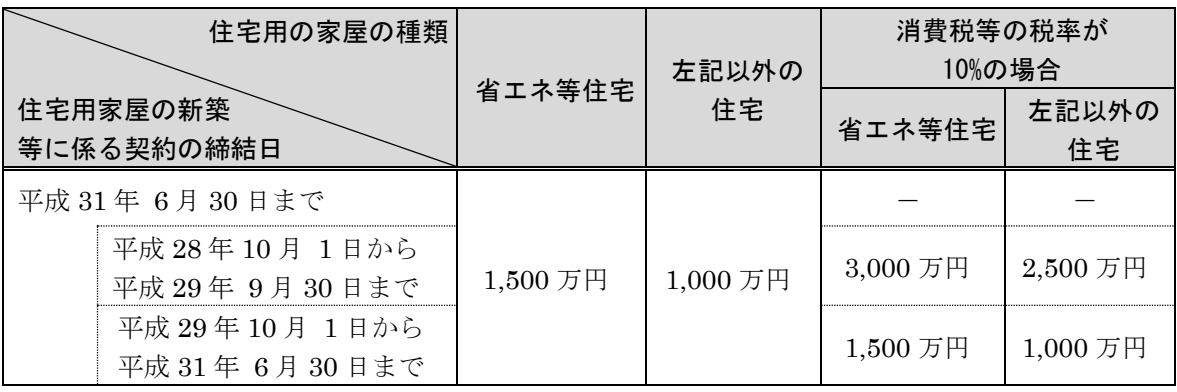

# 2-4.様式変更

贈与税の次の帳票が変更される見込みです。

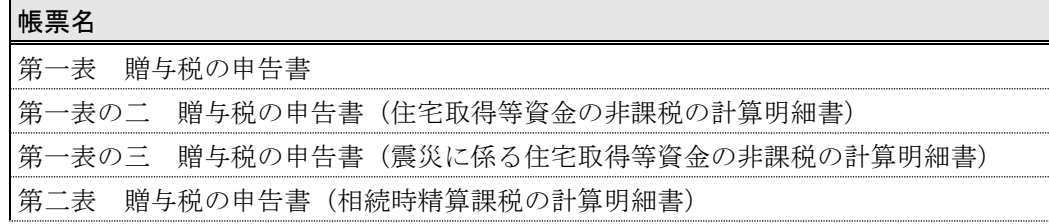

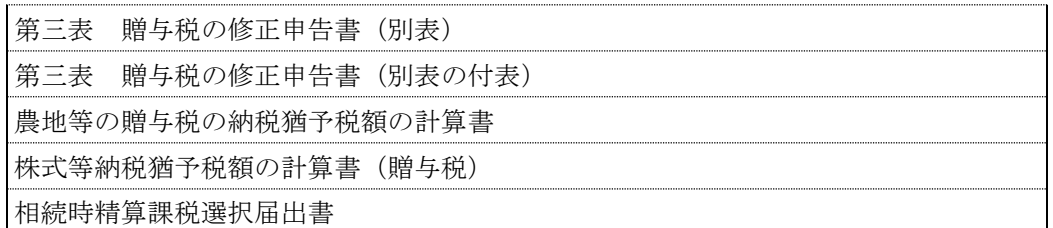

|| 《参考》国税庁のホームページ<br>|| 相続税及び贈与税の税制改1<br>||相続税及び贈与税の税制改1<br>||http://www.nta.go.jp/shira<br>||住宅取得等資金の贈与税。<br>| 相続税及び贈与税の税制改正のあらまし(平成 27 年 1 月 1 日施行) <http://www.nta.go.jp/shiraberu/ippanjoho/pamph/sozoku/aramashi/>

「住宅取得等資金の贈与税の非課税」のあらまし

<http://www.nta.go.jp/shiraberu/ippanjoho/pamph/sozoku/pdf/jutaku27-310630.pdf>

# 3.システムの対応内容(予定)

贈与税改正に伴う主な対応内容は、以下のとおりです。

# 3-1. 贈与税 帳票の変更 (贈与税改正対応)

システムで対応している贈与税関係の帳票の主な変更点は次の予定です。印刷フォーム、 入力画面などを変更します。

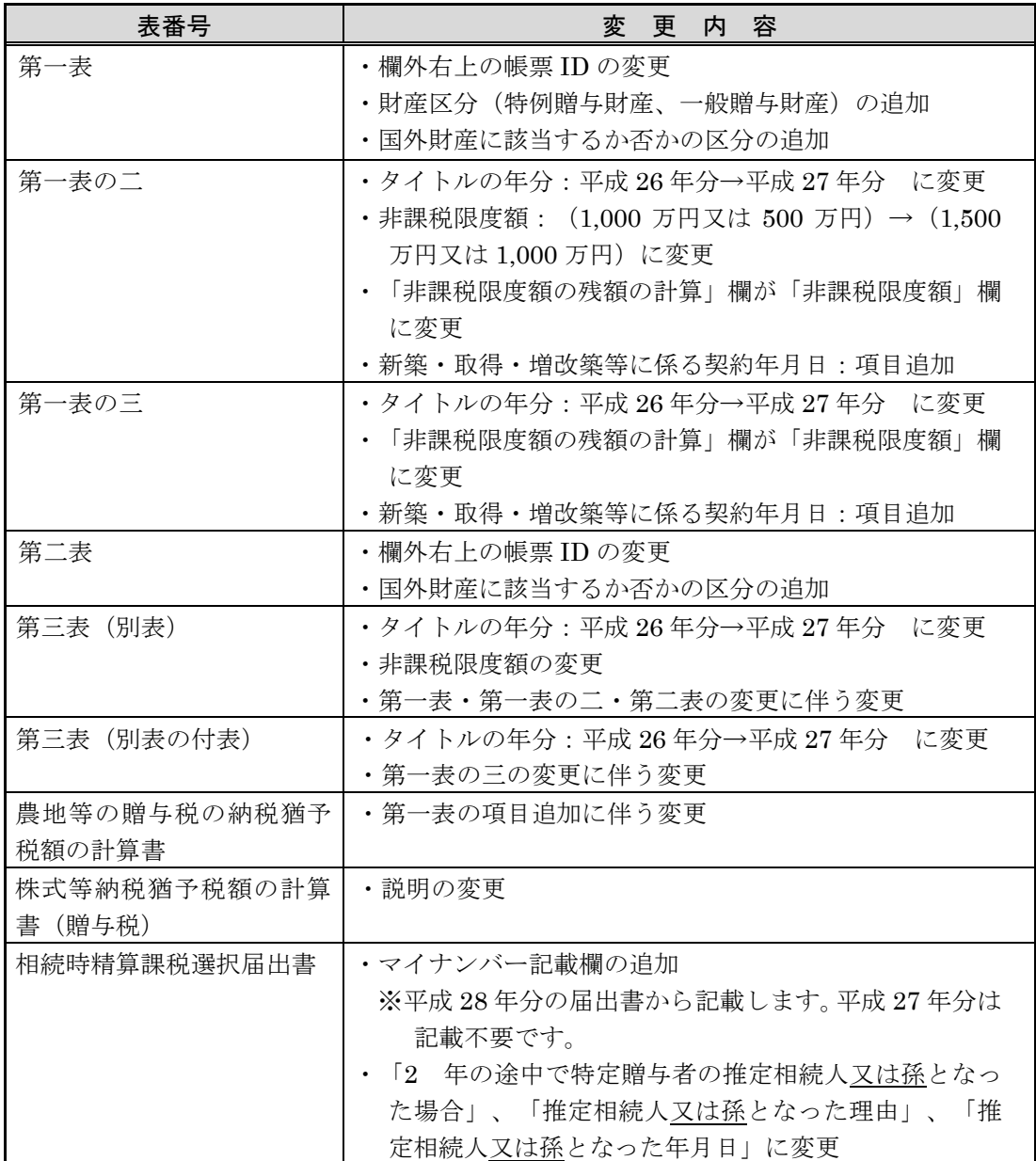

# 3-2. 住宅取得等資金の贈与税の非課税への対応(贈与税改正対応)

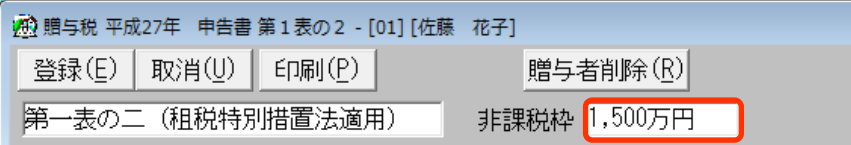

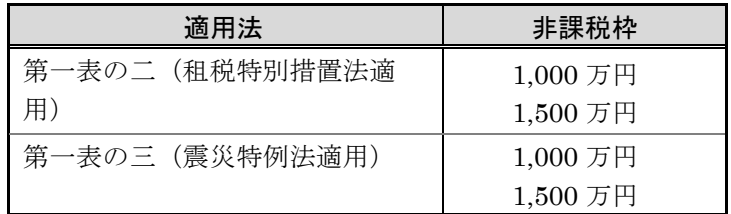

## 3-3. 税理士署名押印欄の対応(税理士法改正に伴う対応)

平成 26年度税理士法改正、補助税理士制度の見直し (平成 27年4月1日施行) がなされ たことに伴い、税理士情報の設定方法や税務書類の税理士署名押印欄の出力方法を変更し ました。

贈与税の次の帳票について対応します。

第一表 贈与税の申告書、第一表 贈与税の申告書(修正)、相続時精算課税選択届出書 ※相続税については、前回の平成 27 年相続税対応版(Ver.H27.1)で対応済みです。

#### ■プレビューからの印刷 設定項目の対応

申告書 第1表の「印刷]→「印刷]画面の「税理士欄印刷」に、「事務所名」「税理 士登録区分」「直接受任」の設定を追加します。

#### ■税務署用紙への印刷 設定項目の対応

申告書 第 1 表の[印刷]→「税務署用紙への印刷」画面の「税理士欄印刷」に、「事 務所名」「税理士登録区分」「直接受任」の設定を追加します。

#### ■相続時精算課税選択届出書の印刷 設定項目の対応

相続時精算課税選択届出書の[印刷]→[印刷]画面の「作成税理士欄印刷」に、「事 務所名」「税理士登録区分」「直接受任」の設定を追加します。

#### 3-4.未対応の相続税帳票について

次の帳票は当システムでは未対応とさせていただきます。

なお、相続税 R4 では Ver.15.20 で以下のように対応する予定です。

- ・第 4 表の付表 相続税額の加算金額の計算書付表(措置法第 70 条の 2 の 3 第 10 項 2号に規定する管理残額がある場合) (平成 27年4月分以降用) <相続税 R4>帳票入力画面、帳票印刷に対応予定
- ・第 8 の 4 表 医療法人持分納税猶予税額・税額控除額の計算書(平成 26 年 10 月分以降用)
- ・第8の4表の付表 医療法人の持分の明細書・基金拠出型医療法人へ基金を拠出した場合の 医療法人持分税額控除額の計算明細書(平成 26 年 10 月分以降用) <相続税 R4>計算結果の入力画面のみ対応予定(帳票印刷は未対応)

# 4.贈与税 平成27年分の先行入力、過年分データの利用について

### 4-1.平成27年贈与税 贈与財産データの先行入力

- (1) 相続・贈与税顧問 Ver.H27.1 の「贈与税 平成 26 年」で、案件データを作成して平 成 27 年分贈与税の財産データを先行入力することができます。
	- ・バージョンアップ後は、住宅取得等資金の非課税枠などを見直してください。
- (2) 相続・贈与税顧問 Ver.H26.3 の「贈与税 平成 26 年」で、平成 27 年分贈与税を先行 入力することができます。
	- ・Ver.H27.2 をセットアップ後は、相続税案件選択の「旧バージョンデータ読込」で 案件データを移行します。
	- ・贈与税案件データのみを取込む場合は、Ver.H27.2 をセットアップ後に案件選択後 の贈与税案件選択で「旧案件取込」により、平成 27 年の贈与税案件データを取り込 んでください。

相続税 R4 へコンバートする場合、相続・贈与税顧問の贈与税案件は、平成 27 年分 の贈与税案件を含め、すべて「過去申告参照用」としてコンバートされます。 相続税 R4 H27 (Ver. 15.2)のリリース前に、平成 27 年分の贈与税の申告データを 先行入力する場合は、相続税 R4 H27 (Ver. 15.1) で行ってください。

#### 

## 4-2.過年分データを利用する場合

過年分の贈与案件データを利用して、平成 27 年の贈与案件データを作成できます。

#### (1) 「旧バージョンデータ読込」を利用する場合

平成 26 年分の相続案件(贈与案件データ)を利用して、「平成 27 年分」の贈与案 件データを作成する場合は、相続税案件選択の「旧バージョンデータ読込」で案件デ ータを移行してから、贈与税案件選択の<案件コピー>をクリックします。

- ①相続・贈与税顧問 H27 年を起動し、[オプション]→[旧バージョンデータ読込]を 選択して、利用したい案件を読込みます。
- ②平成 26 年分の贈与案件データを利用する場合は、該当の相続税の案件選択後、[贈 与税]→[案件選択・作成]より<案件コピー>を選択し、「コピーの目的:年度を 繰り越して作成する」を選択して作成します。 過年度の入力データを利用する場合は、「コピーの目的:申告区分を変えずに複

写する」を選択して、申告年を平成「27」年に変更して作成します。

#### (2) 贈与税「旧案件取込」を利用する場合

贈与案件データのみを取り込んで利用する場合は、<旧案件取込>により「平成 25 年」までの贈与案件データを取り込み、<案件コピー>をクリックします。

平成 26 年分の贈与案件データを利用する場合は、該当の相続案件を選択後、[贈与税] →[案件選択・作成]より<案件コピー>を選択し、「コピーの目的:年度を繰り越して作 成する」を選択して作成します。

過年分の入力データを利用する場合は、「コピーの目的:申告区分を変えずに複写する」 を選択して、申告年を平成「27」年に変更して作成します。

# 5.バージョンアップについて

Ver.H27.20 へバージョンアップする場合、既にセットアップしている相続・贈与税顧問 Ver.H27.10 をアンインストールする必要はありません。上書きでセットアップします。相 続・贈与税顧問 平成 27 年版 Ver.H27.10(贈与税 平成 26 年)が、Ver.H27.20(贈与税 平 成 27年)に置き換わります。

# ※Ver.H27.20 へバージョンアップ後、贈与税 案件選択の「申告年」が前年(平成 26 年) 以前の案件は、画面全体を入力不可としているため、訂正入力や申告書の印刷などは行 えません。修正申告は、申告年に応じた年度のプログラムをご使用ください。

#### ■案件データの変換処理

以下の処理が起動されたときに、相続・贈与税顧問 Ver.H27.2 用のデータに変換処理 を行います。

#### (1) 相続・贈与税顧問システムを最初に起動したとき(全案件一括)

相続・贈与税顧問 Ver.H27.1 や財産評価顧問 Ver.H27.1 で作成した案件データを 一括でデータ変換します。

※システム起動時は、全案件データ一括で変換処理を行うため、バージョンアッ プ後に最初にシステムを起動したときには、若干時間がかかる場合があります。

#### (2) 案件選択画面でリストアが行われたとき(1 案件ごと)

相続・贈与税顧問 Ver.H27.1 や財産評価顧問 Ver.H27.1 のバックアップデータを リストアしたときに、データ変換処理を行います。

#### (3) 旧バージョンデータ読込が行われたとき(1 案件ごと)

相続・贈与税顧問Ver.H26.3で平成27年分の贈与税データを先行入力している場 合など、バージョンアップ後に旧バージョンデータ読込を行うと、データ変換処理 を行います。

※バージョンアップ前に、Ver.H27.1 において「旧バージョンデータ読込」で移 行した案件データは、Ver.H26.3 で作成していた贈与税データも一緒に取り込まれ ています。

#### (4) 贈与税案件選択 旧案件取込が行われたとき

贈与税案件選択画面で「旧案件取込」により「平成 26 年」までの贈与税案件デー タの取り込みを行うと、データ変換処理を行います。

# 6.フォルダーの構成

Ver.H27.20 プログラムのフォルダーは次のとおりです。 Ver.H27.1 のプログラムフォルダーと同じフォルダーに登録されます。

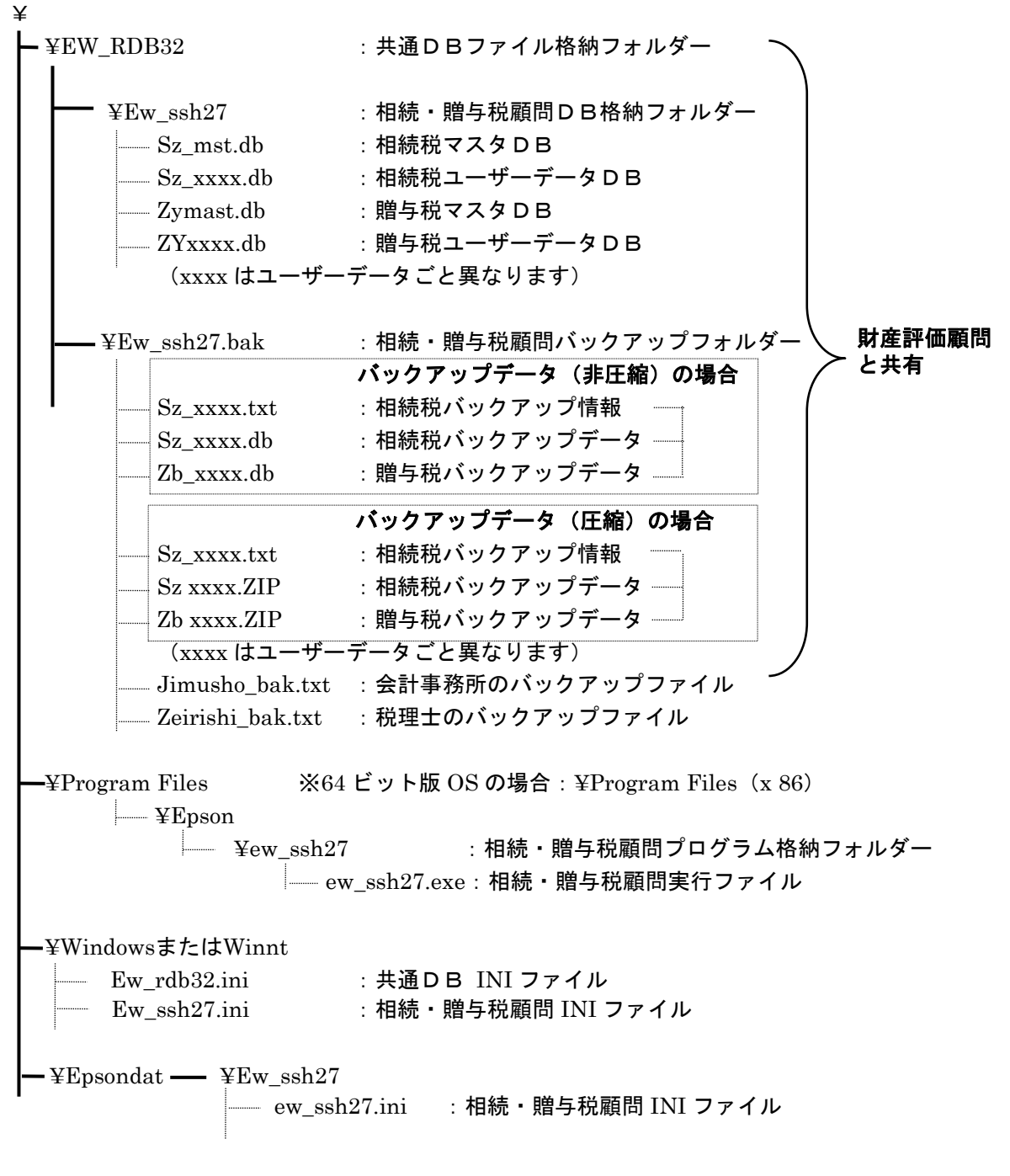

以上、よろしくお願いします。